## Accessing MSD IT network file-stores using macOS

You can only access MSD IT file stores when connected to an Oxford University network, the MSD IT VPN service or the Oxford VPN service.

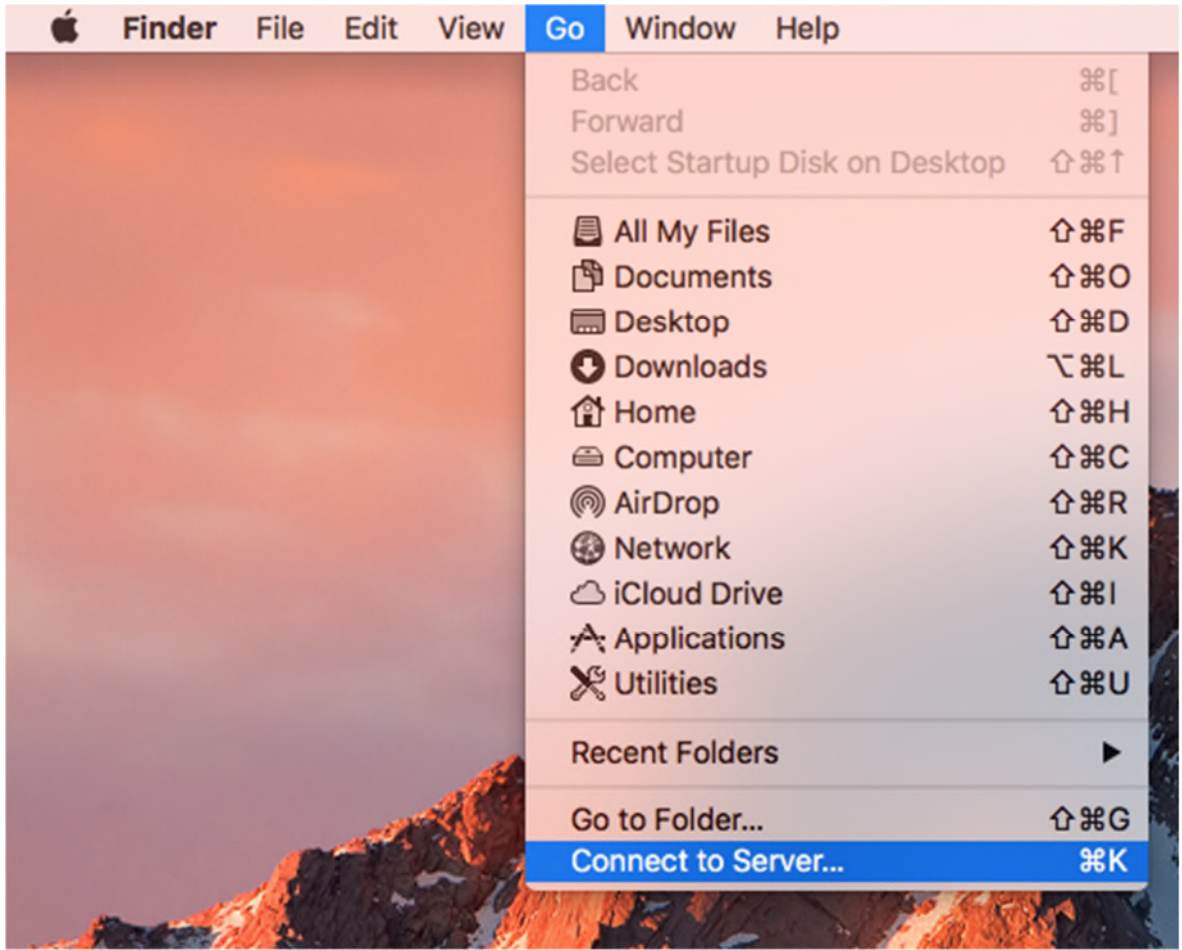

1. Connect to the MSD Network via the Finder Go menu:

2. Enter your departmental server address, in most cases this will be the usual Oxford short-form. If in doubt, please contact our Service Desk:

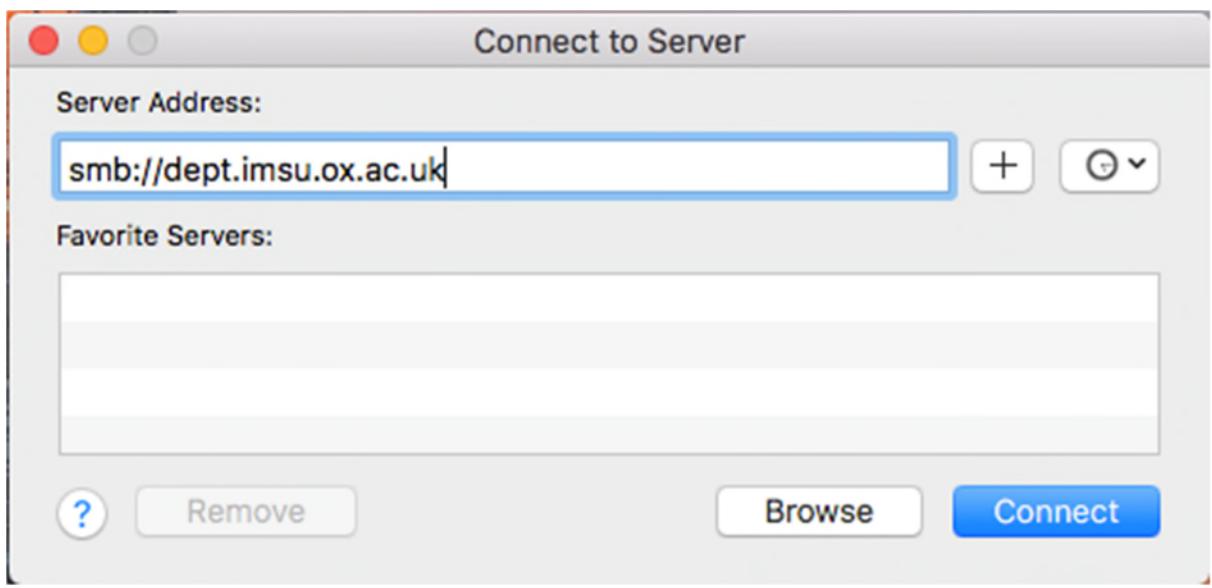

3. You will be asked to confirm the connection request:

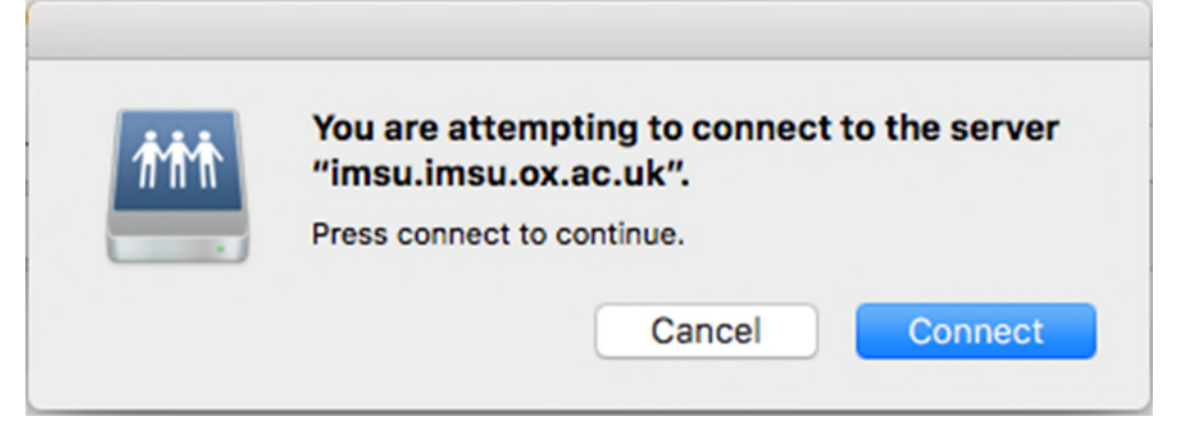

4. Enter your MSDIT network user name and password:

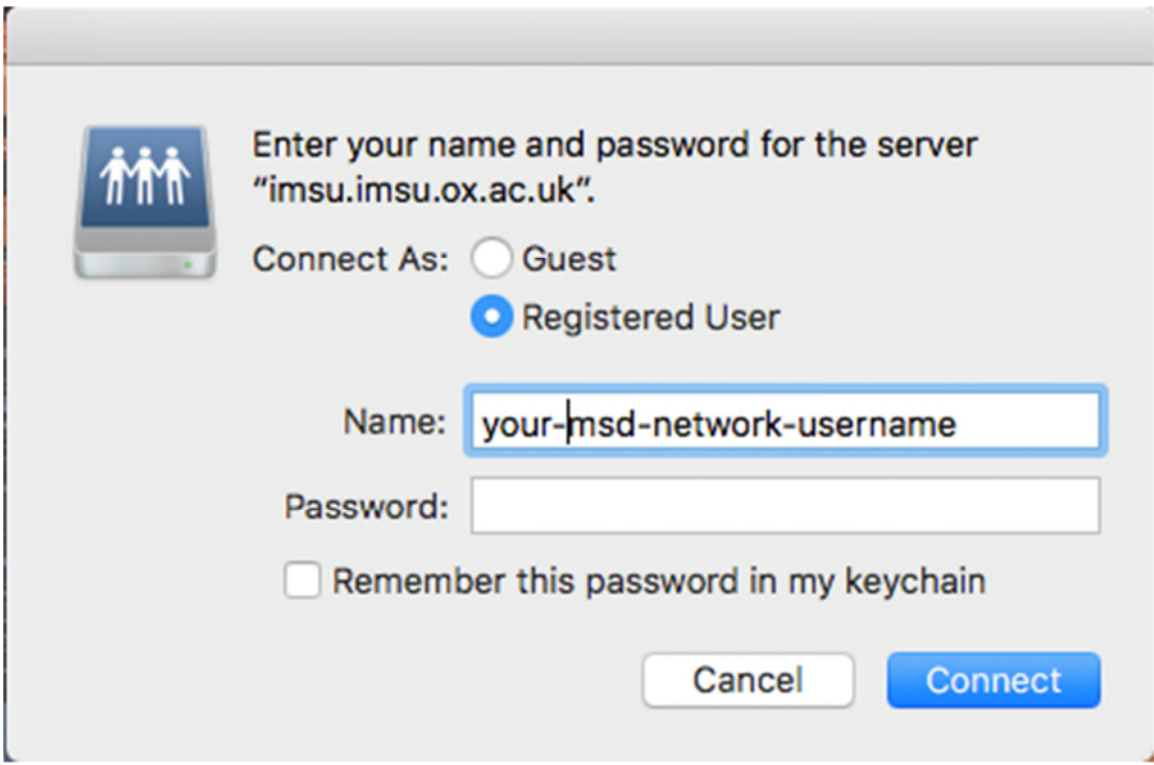

5. Select the file-store you want to access:

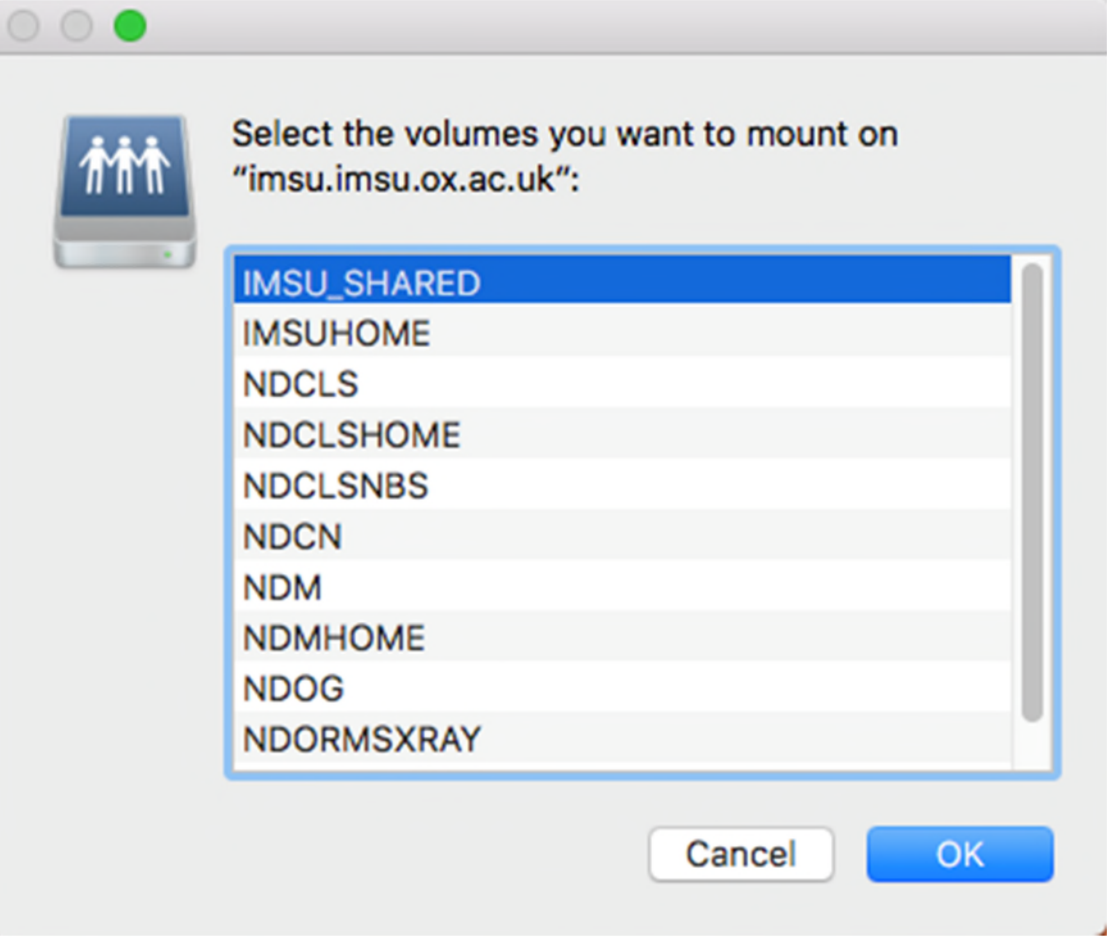